## **Configure FTP over SSL for LA New Hire**

## **Notes:**

- Please make sure that you have downloaded and installed the freeware version of FileZilla (Provided by PSI)
- Please request a username and password before configuring FTP from the Louisiana Directory of New Hires at:

LA-NewHire@Policy-Studies.com

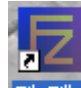

Double click on FileZilla icon FileZilla located on Desktop

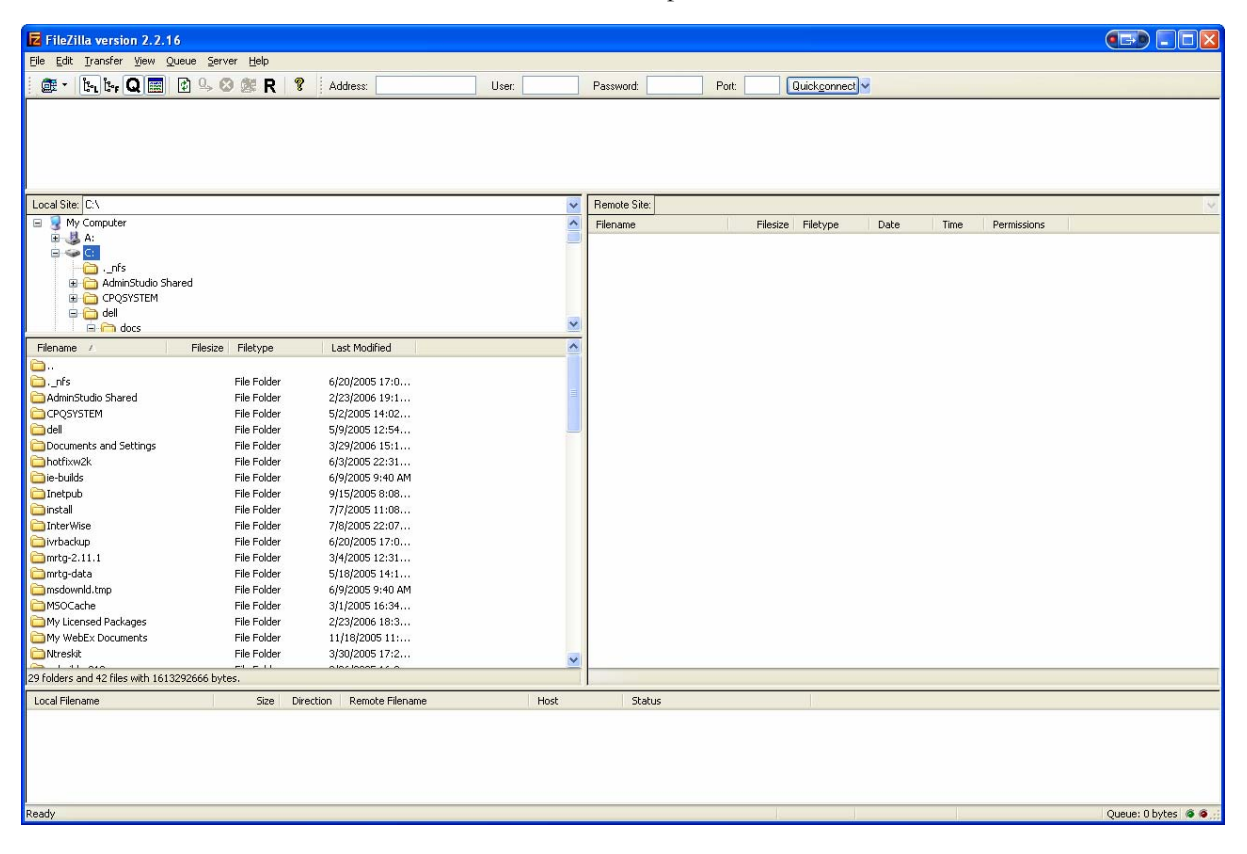

## Click File > Site Manager

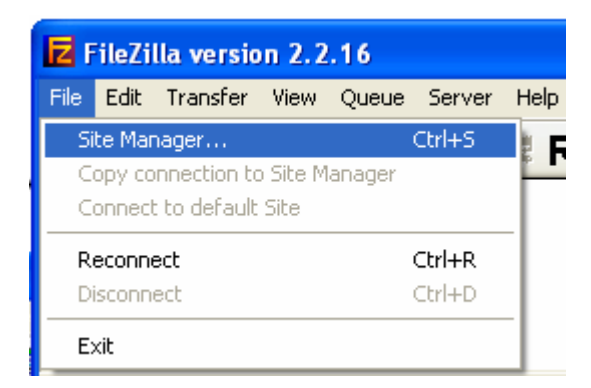

Click New Site button (Overwrite Default site name "New FTP Site" with LA SSL New Hire

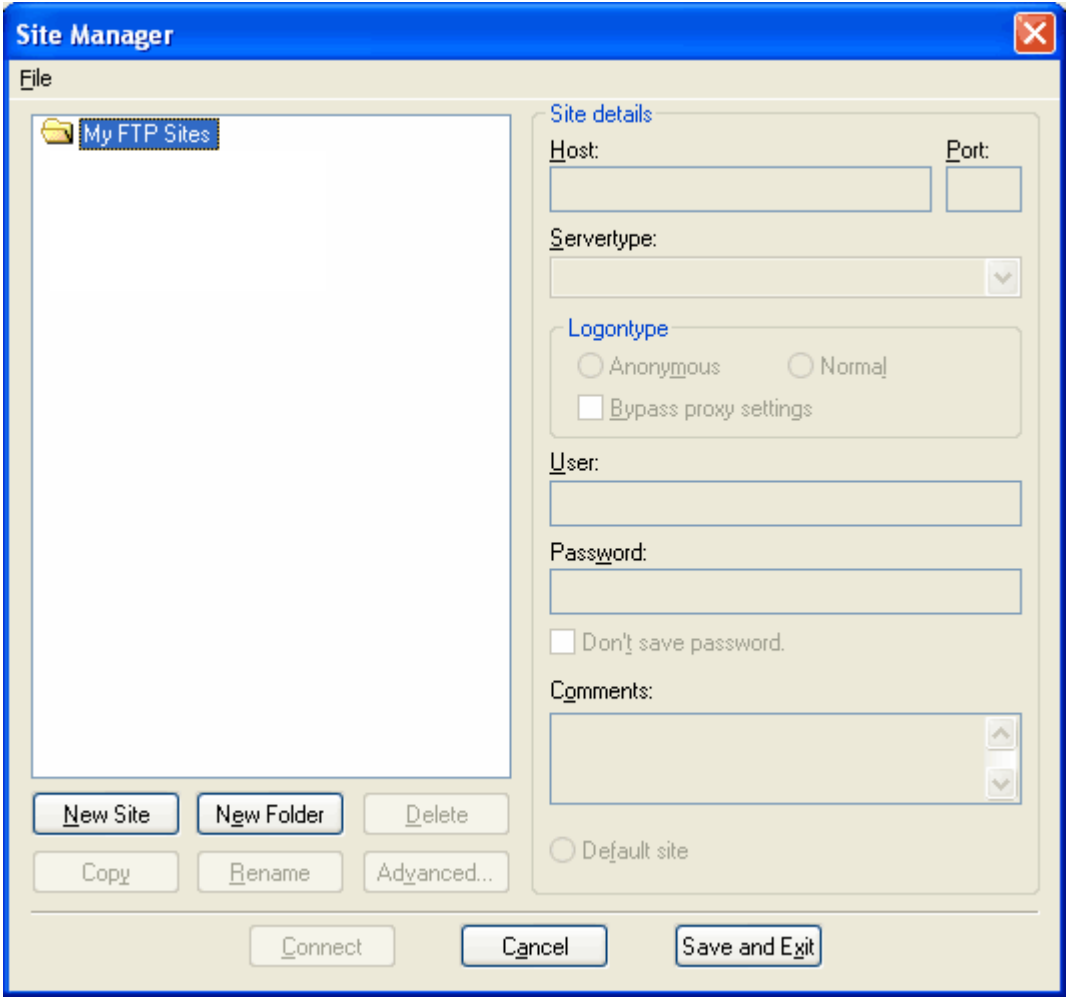

In the section for Site Details, enter the following:

**Host**: 65.197.23.201 **Port**: 21

**Servertype**: FTP over SLL (explicit encryption)

**Logontype**: Normal

• A username and password will be provided to you by contacting the Louisiana Directory of New Hires via email at:

LA-NewHire@Policy-Studies.com

Click Save and Exit (Must have username and password entered before saving site configuration)

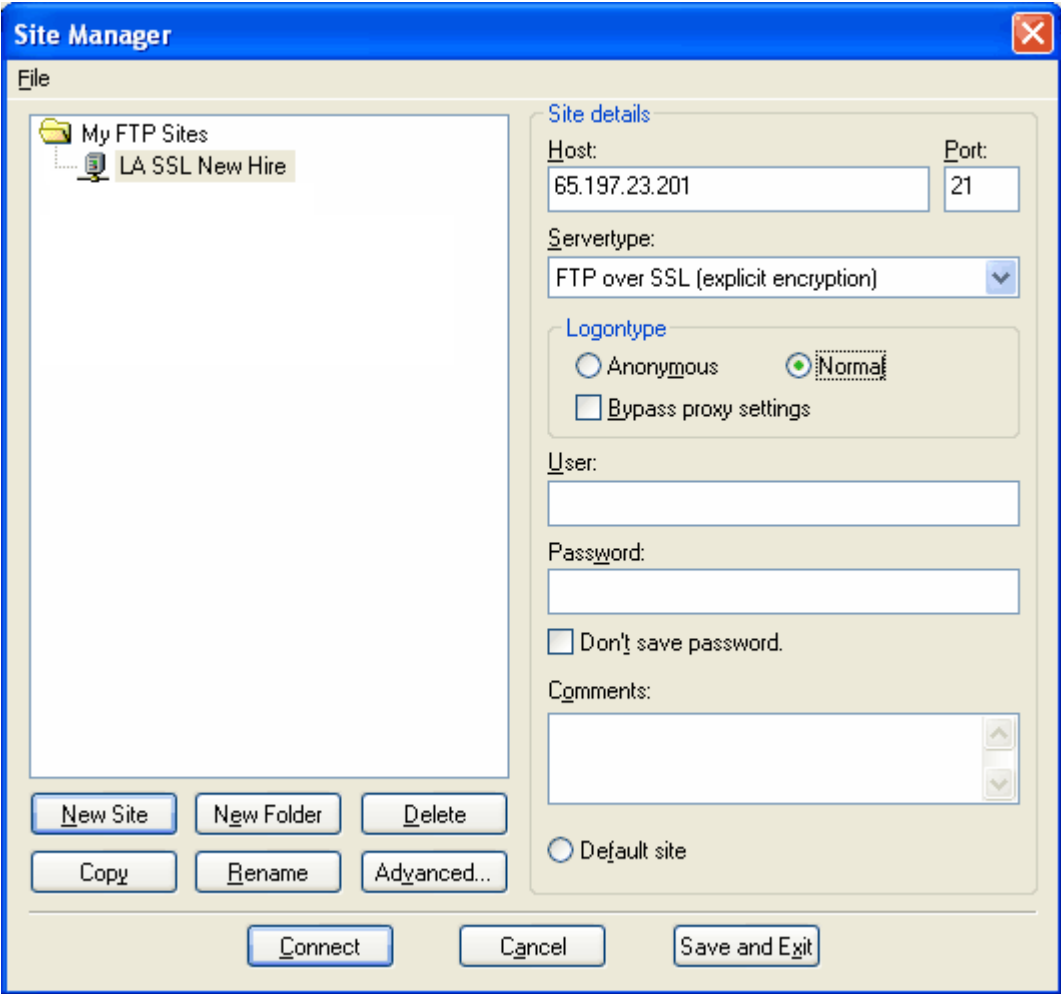

Click on down arrow. Click LA SSL New Hire

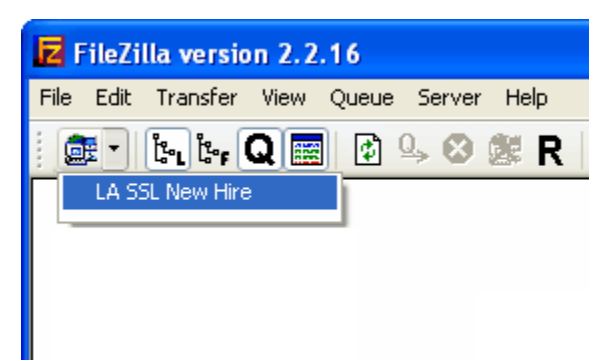

Note: If SSL Certificate Window appears select "Accept Certificate Permanently"

Right click on file to be submitted then click upload.

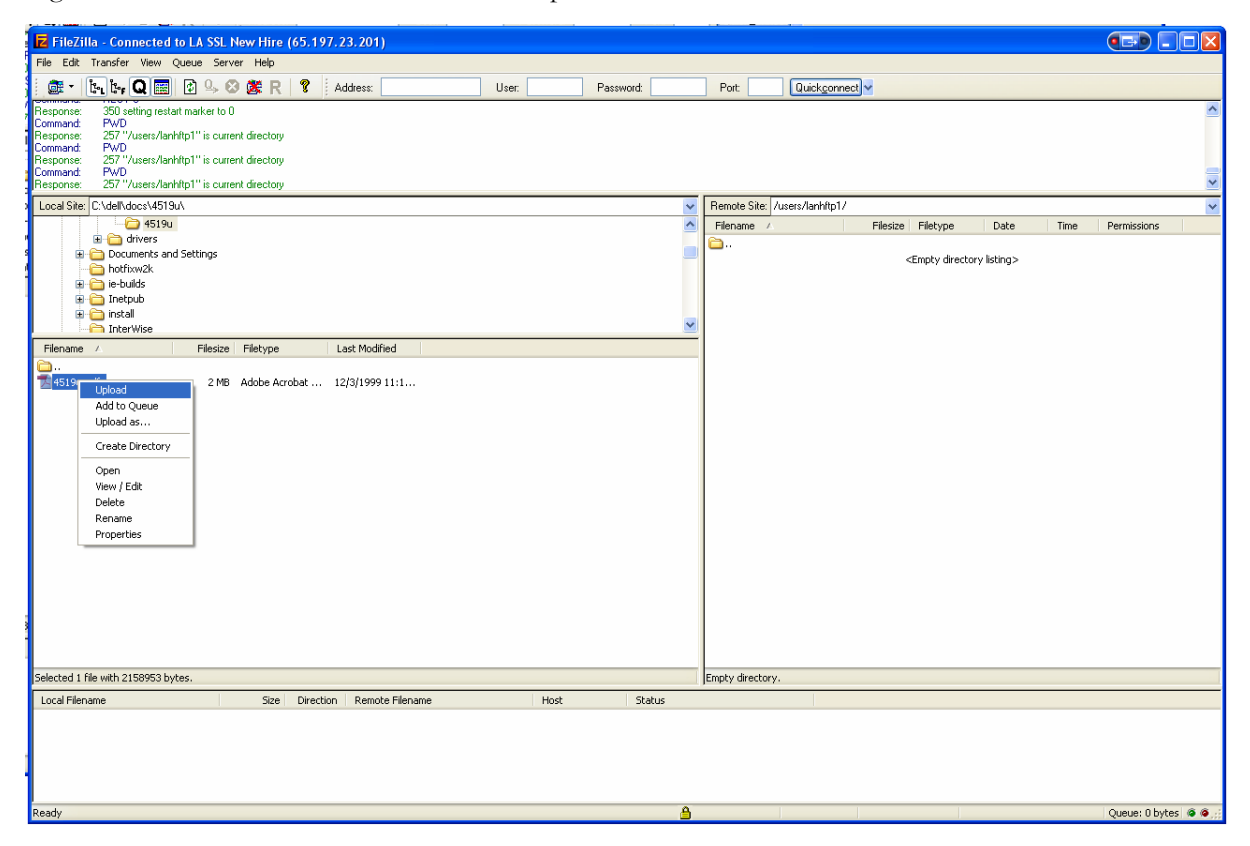

Upload is complete!